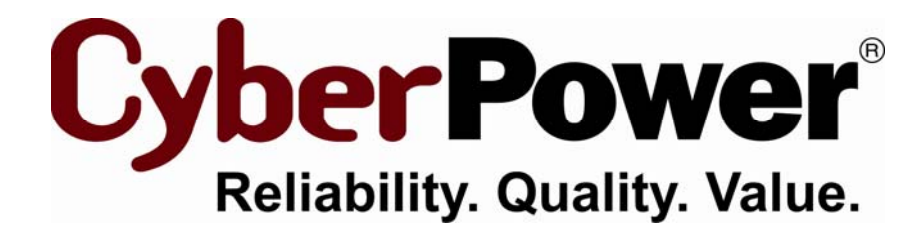

# **Installation Guide PowerPanel® for Linux**

**PowerPanel Business Edition For** 

**TAR Software Package** 

Rev. 1

2010/08/26

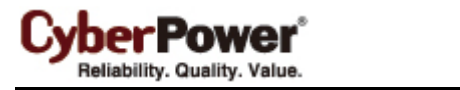

## Introduction

The PowerPanel for Linux software is primary to help system to monitor UPS, which has USB or serial port. The **pwrstatd** program will run as a daemon process, it startups since system is booting. The *pwrstatd* communicates with UPS and help system to do graceful shutdown while the power events are aware. The other program called **pwrstat**, which helps user to get status of the UPS and settings of the *pwrstatd* daemon. It also allows user to configure the UPS and *pwrstatd* daemon.

## **Prerequisite**

The root authority is necessary for following instruction. You can use **su** command to change authority as root.

## Installation

#### 1. **Un-compress installation package**.

In terminal, change current directory as package location and typing command in x86 Linux as:

tar -xzvf powerpanel-*ver*-i386.tar.gz

Or typing command in x64 Linux as:

tar -xzvf powerpanel*-ver*-x86\_64.tar.gz

#### **2. Install software.**

- a. You have to read completely and agree the content of Software License Agreement which file is in **./doc/LICENSE** before installation.
- b. Change current directory to powerpanel-*ver* as: cd powerpanel-*ver*
- c. Run installation command as: ./install.sh

#### *Note:*

- *1. The ver denotes a version; you have to replace it by physical one, for example, "1.1".*
- *2. It will create a directory powerpanel-ver after un-compress successfully.*
- 3. *It will show Installation accomplished! message after installation done. The daemon process will startup to monitoring UPS immediately.*

## Un-installation

- 1. Change current directory to un-compressed package directory.
- 2. Run un-installation command as:

./uninstall.sh

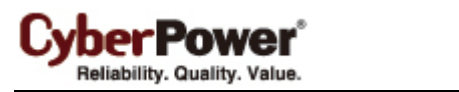

# **Notice**

- 1. You can find more information on un-compressed package directory **powerpanel-***ver***/doc**. The file describe as below:
	- **LICENSE**, PowerPanel for Linux software license agreement.
	- **README**, information about this version of release.
	- **• install-guide**, for this document.
	- **user-manual**, to instruct how to use this software.
	- deploy-guide, to instruct how software should be deployed. You may need this guide if you meet trouble at installation.
- 2. To ensure UPS is working well, you can use **pwrstat -status** command to check its status. Please in terminal typing as:

pwrstat -status

3. To get more information about **pwrstat** command, typing command as:

pwrstat -help

- 4. The **pwrstat** command is also need root authority, please see **Prerequisite** section.
- 5. To get more information about **pwrstat** and **pwrstatd** man page helps, typing command as:

man pwrstat man pwrstatd